#### はじめてのAndroid Androidアプリの開発環境の構築

#### 日本Androidの会 四国支部 第2回勉強会 in 愛媛 愛媛県松山市 愛媛CATV社屋内 2009年8月22日(土)

#### 今岡工学事務所 今岡通博

アジェンダ

- 自己紹介
- 開発環境の構築
- 最初のアプリ(Hello Androidの作成と実行)
- 実機へのデプロイとAndroidマーケットへの登録
- · Androidデバイスを何かとつなげたい!

自己紹介

- 外資系コンピュータ会社勤務経験
- 地元ソフトウエア関連企業勤務経験
- 青年海外協力隊(コスタリカ)
- 社会人ドクター(博士課程在学)を目指すも
- 個人事業主として独立現在に至る
	- − ソフトウエア開発
	- − ハードウエア開発(マイコン機器、センサ、信号処理)
	- − その他
		- スペイン語、アマチュア無線技士、一級小型船舶士

#### Androidアプリの開発環境の構築 Windowsの場合

- Java(J2SE)のインストール
- Eclipseのインストール
- Android SDKのインストール
- ADTの設定

## Androidアプリの開発環境の構築 J2SEのインストール

- ダウンロード
	- − http://java.sun.com/javase/dwonloads/index.jsp
	- − Java SE Development Kit JDK1.6 Update16
	- − jdk-6u16-windows-i586.exe
- インストール
- PATHの設定
- 動作確認

### Androidアプリの開発環境の構築 Android SDKのインストール

- ダウンロード
	- − http://developer.android.com/intl/ja/sdk/1.5\_r3/in dex.html
- 解凍(191MB/400MB)
- PATHの設定(Eclipseから)

## Androidアプリの開発環境の構築 Eclipseのインストール

- ダウンロード
	- − http://www.eclipse.org/downloads/
	- − Eclipse IDE for Java Developers (92 MB)
- 解凍•配置
- 実行ファイルの起動

# Androidアプリの開発環境の構築 ADTの設定(Eclipseでの操作)

- [ヘルプ] > [ソフトウェアの更新] を選択
- ダイアログで [使用可能なソフトウェア] タブをク リック
- [サイトの追加]

− https://dl-ssl.google.com/

- 促されるままに操作
	- − http://developer.android.com/intl/ja/sdk/1.5\_r3/in stalling.html
- Eclipseの再起動

# Androidアプリの開発環境の構築 SDKの設定(Eclipseでの操作)

- Window->Preference->Android
- SDKのPathの設定

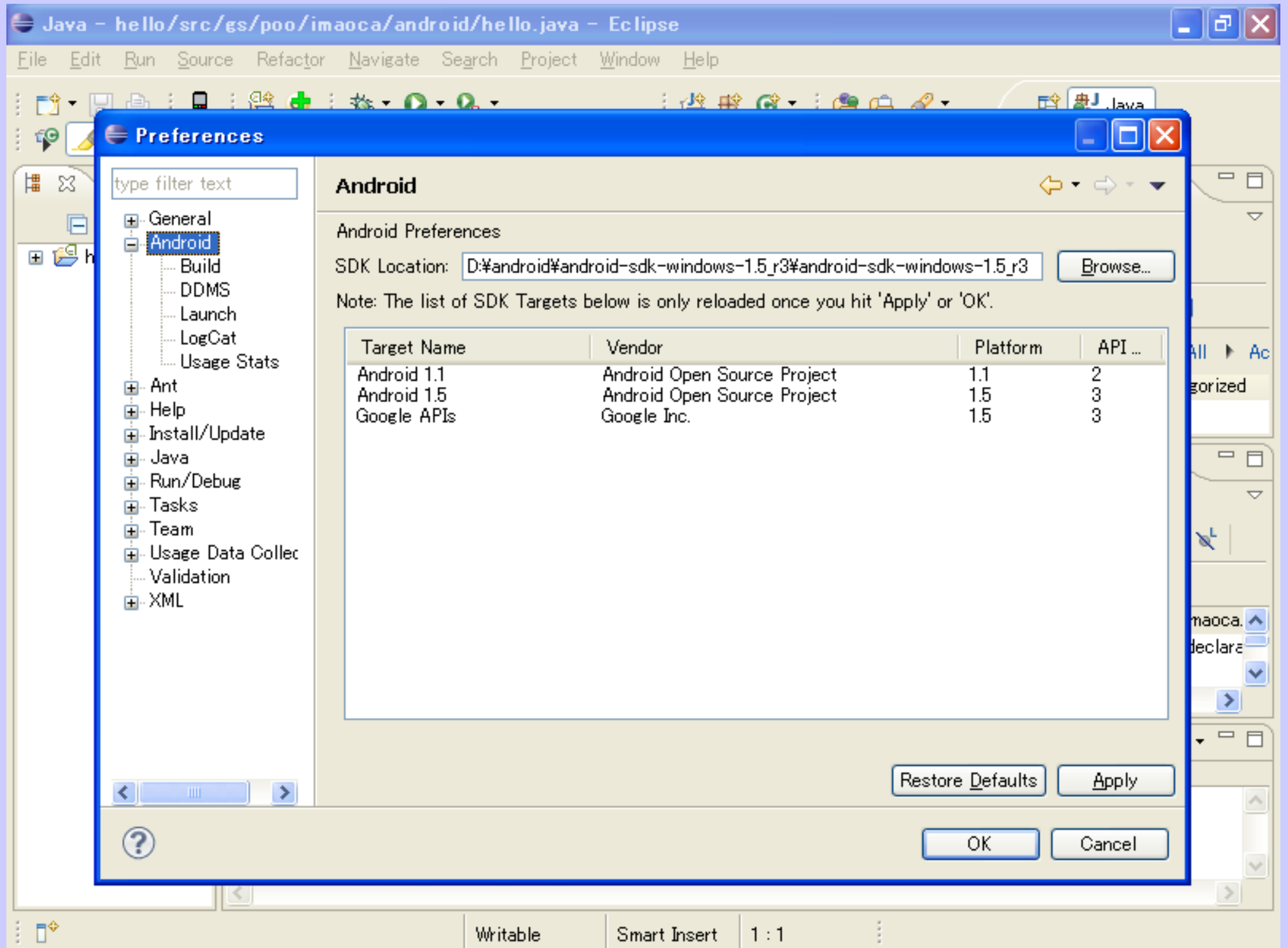

- 最初のアプリ開発 (Hello Andoridの作成と実行)
- Android プロジェクトの作成
- ソースコードの作成
- AVD の作成
- アプリケーションの実行
	- エミュレータでの実行
	- 実機で実行

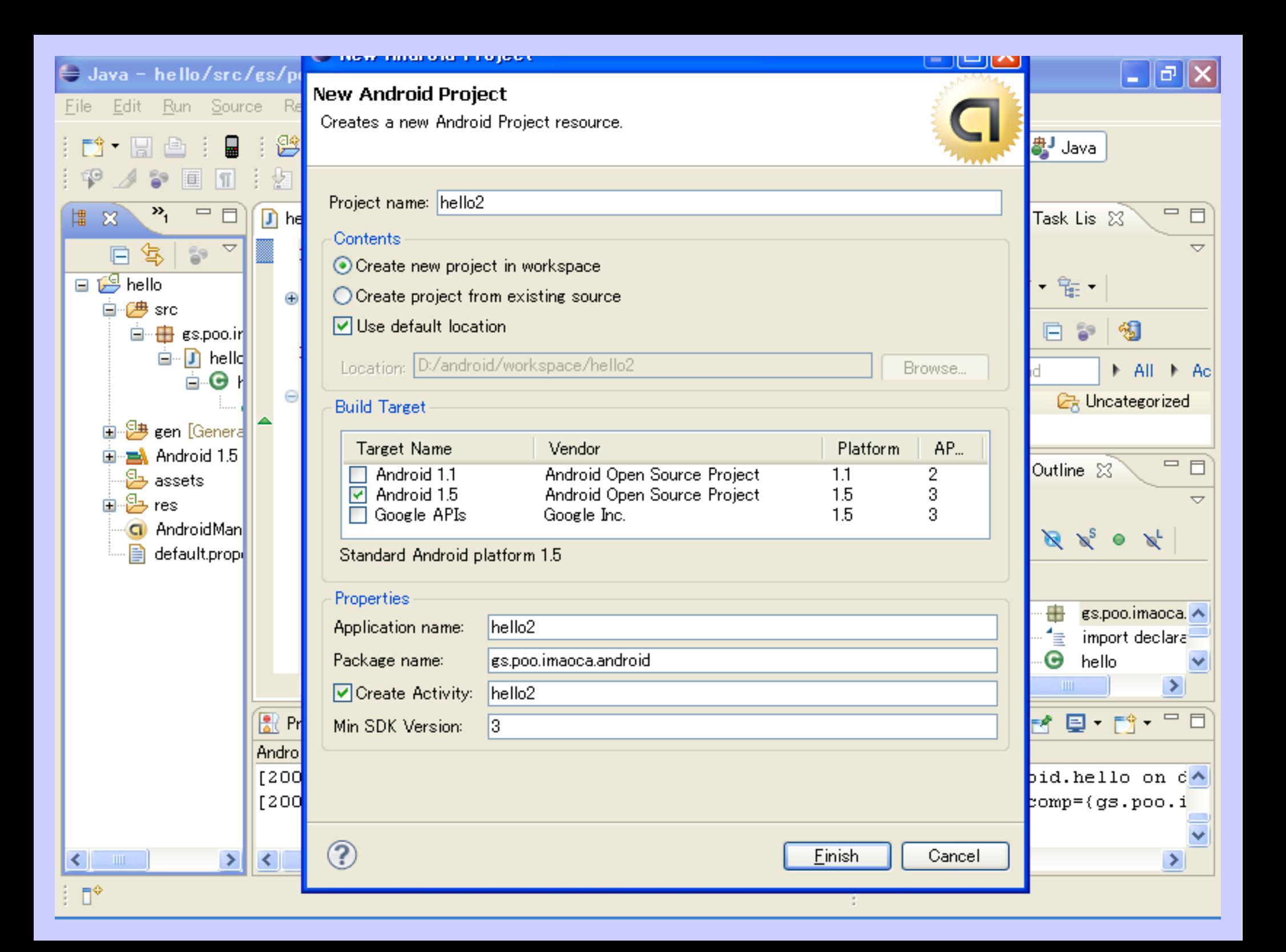

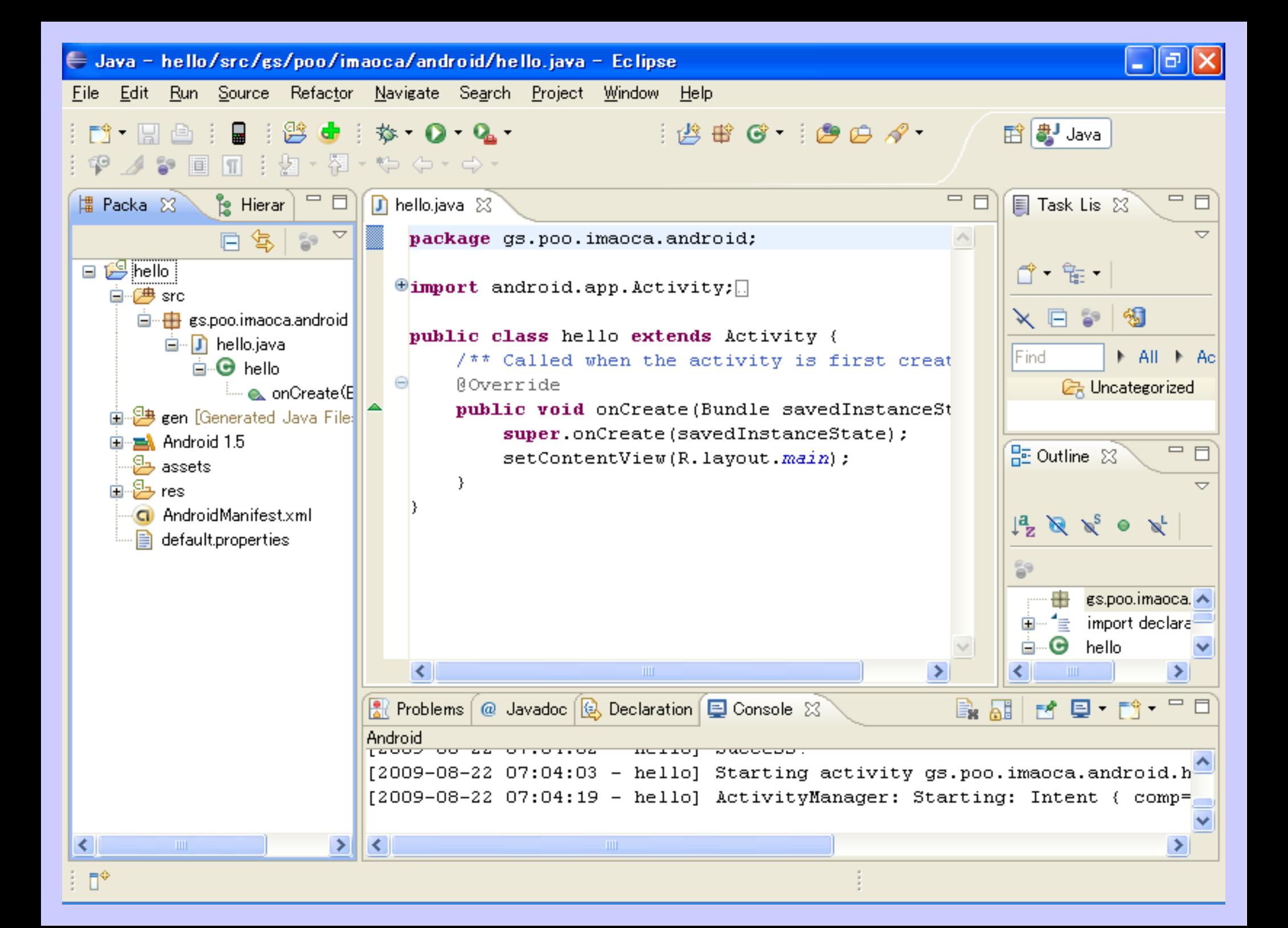

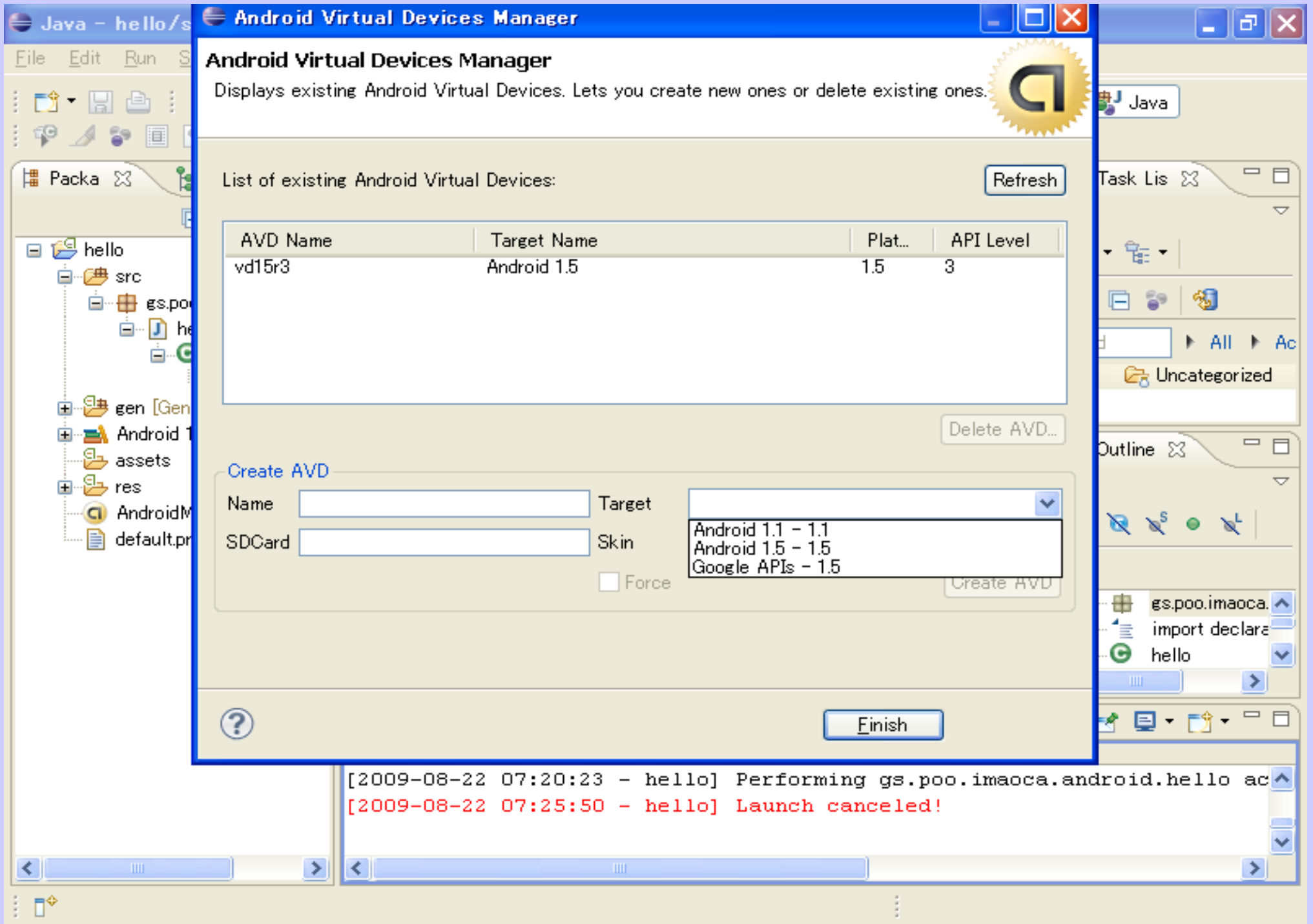

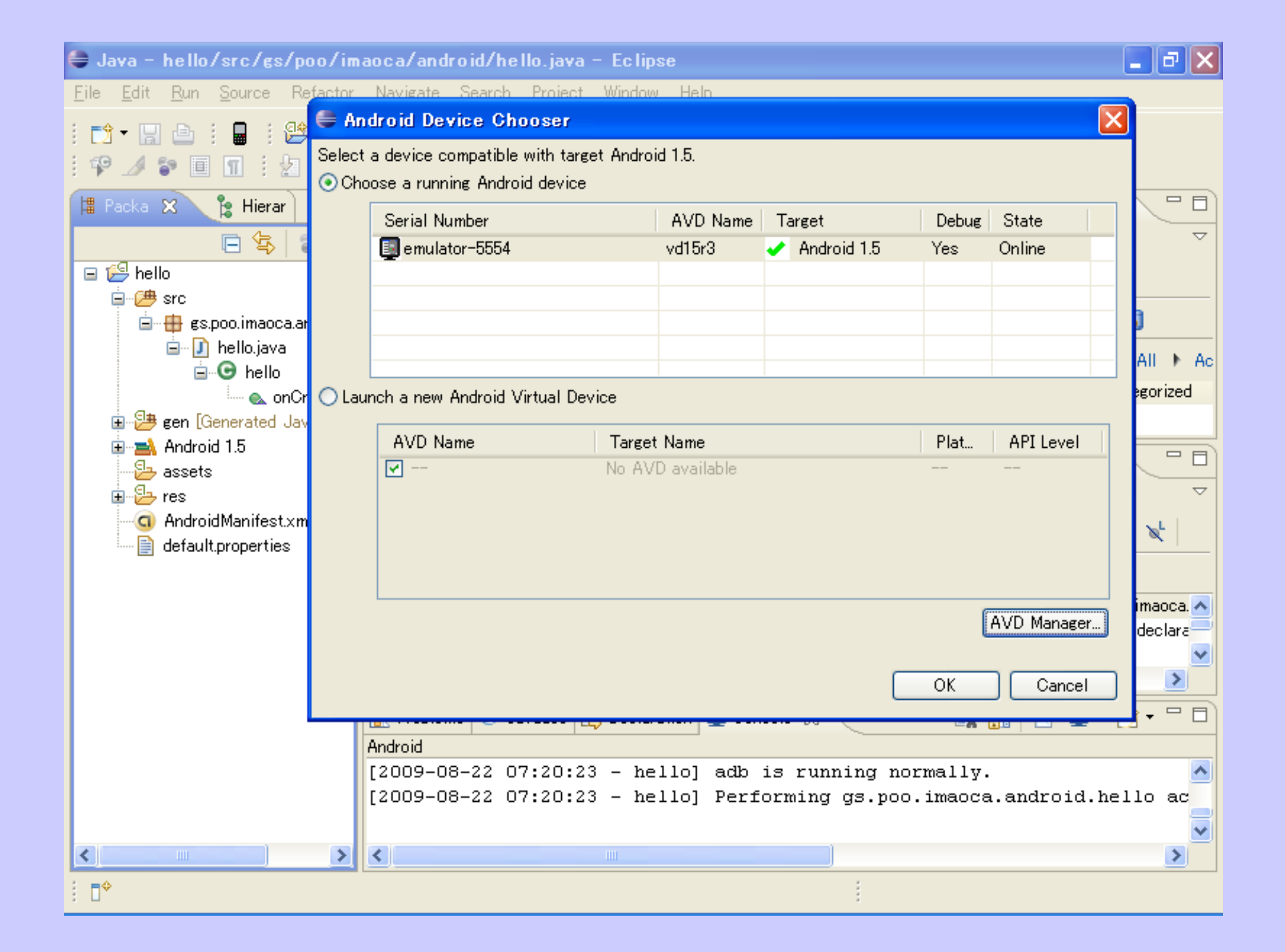

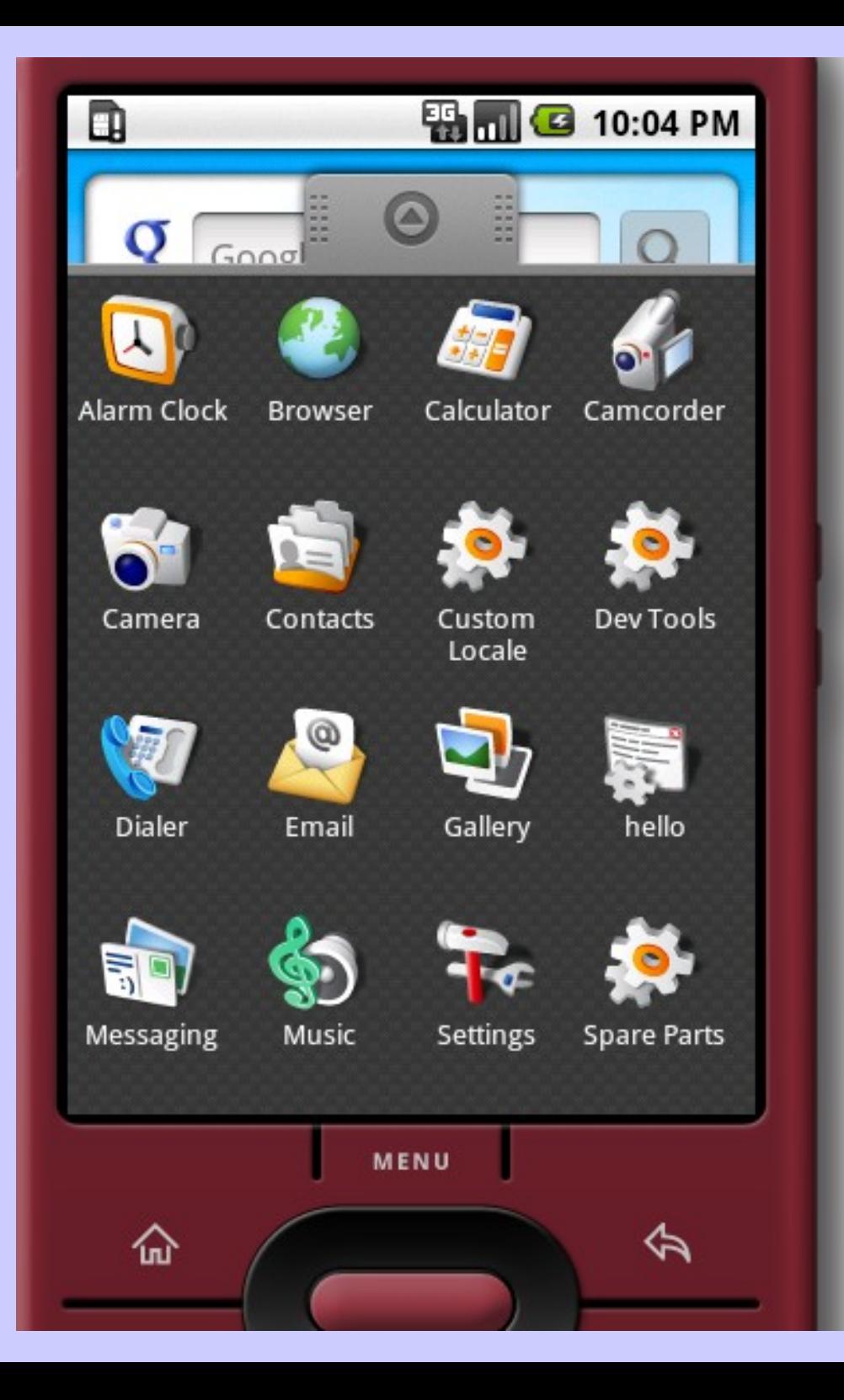

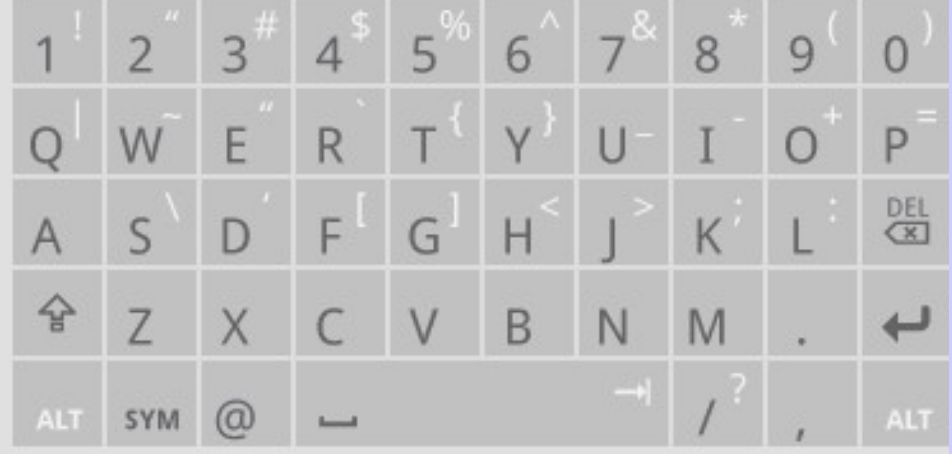

### 実機(HT03A)へのデプロイ Eclipseによる

- 実機を開発用PCに接続
- 開発用PCにUSBドライバをインストール
	- http://developer.android.com/intl/ja/guide/de veloping/device.html
- HT03Aをデバッグモードに設定 – 設定->アプリケーション->開発->USBデバッグ
- eclipseの操作で作成プログラムを実機デプロイ

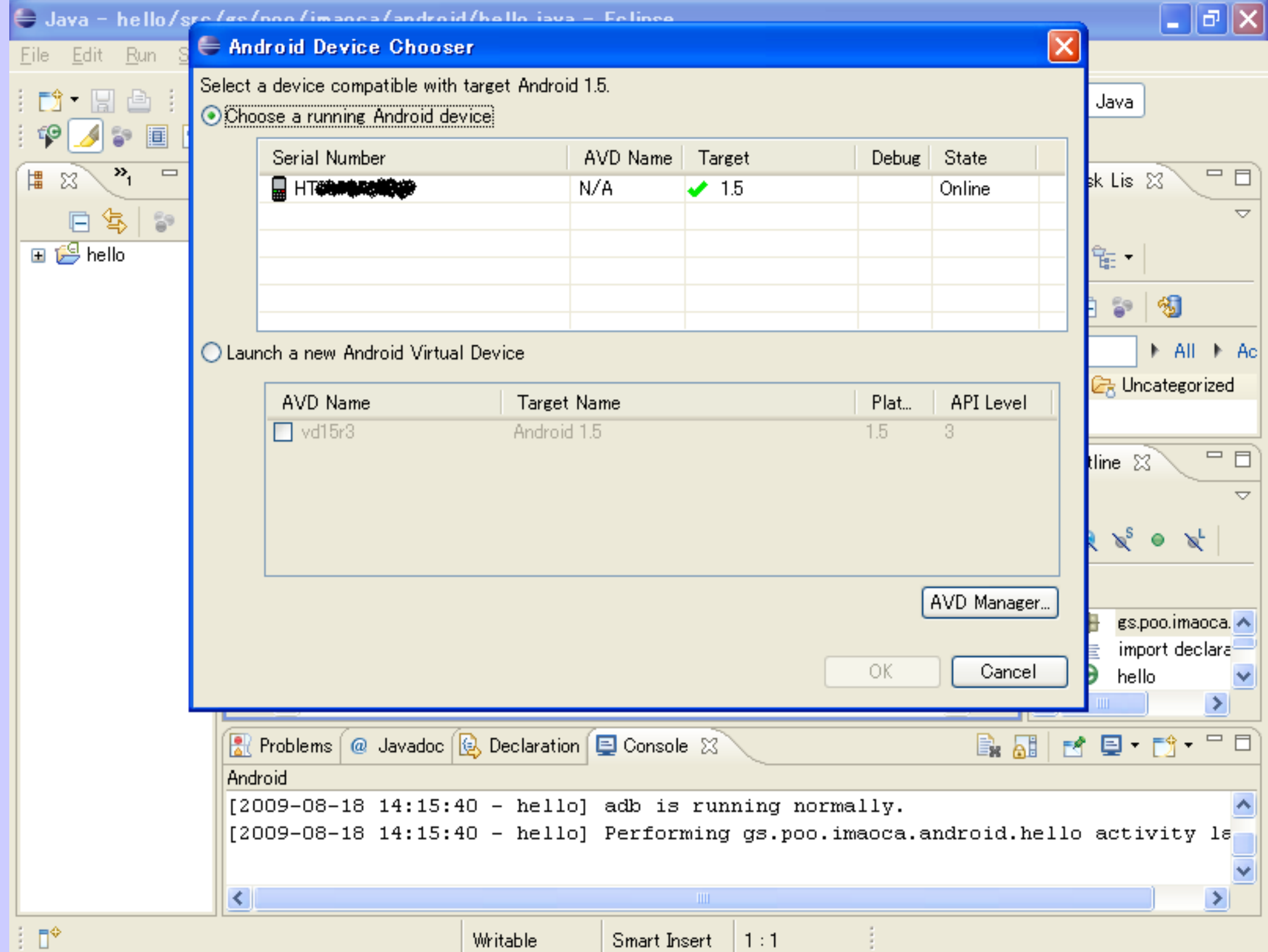

### アプリのAndroidマーケットへの登録

- \$25でメンバーシップを取得
- ほぼ無審査で即日公開される
- 日本では課金システムが稼動していない
- 野良アプリでもインターネット配布は可能
- Android Developers Challenge
	- 1位の賞金はなんと\$250,000
	- 締切りは今月末(31-Aug-2009)

#### Androidデバイスを何かとつなげたい (弊社として取組みたいテーマというか個人的興味)

- 外部機器をコントロールしたい
	- Qステアの制御(赤外線)
	- SX-150(アナログシンセ)のシーケンサとして
	- 電脳マウスや自律ロボットのコントロール
- · Androidデバイスに色々なセンサをつなげたい
	- 紫外線センサ
	- ガイガーカウンタ(GM管)
	- アルコール、硫化水素センサ
	- バットディテクタ

# Androidデバイスの入出力

- USB
- WiFi
- 公衆無線網(キャリア経由)
- Bluetooth
- サウンド入出力
- 磁気センサ(入力のみ)

#### サウンド入出力 RS-232Cに変換して外部機器制御

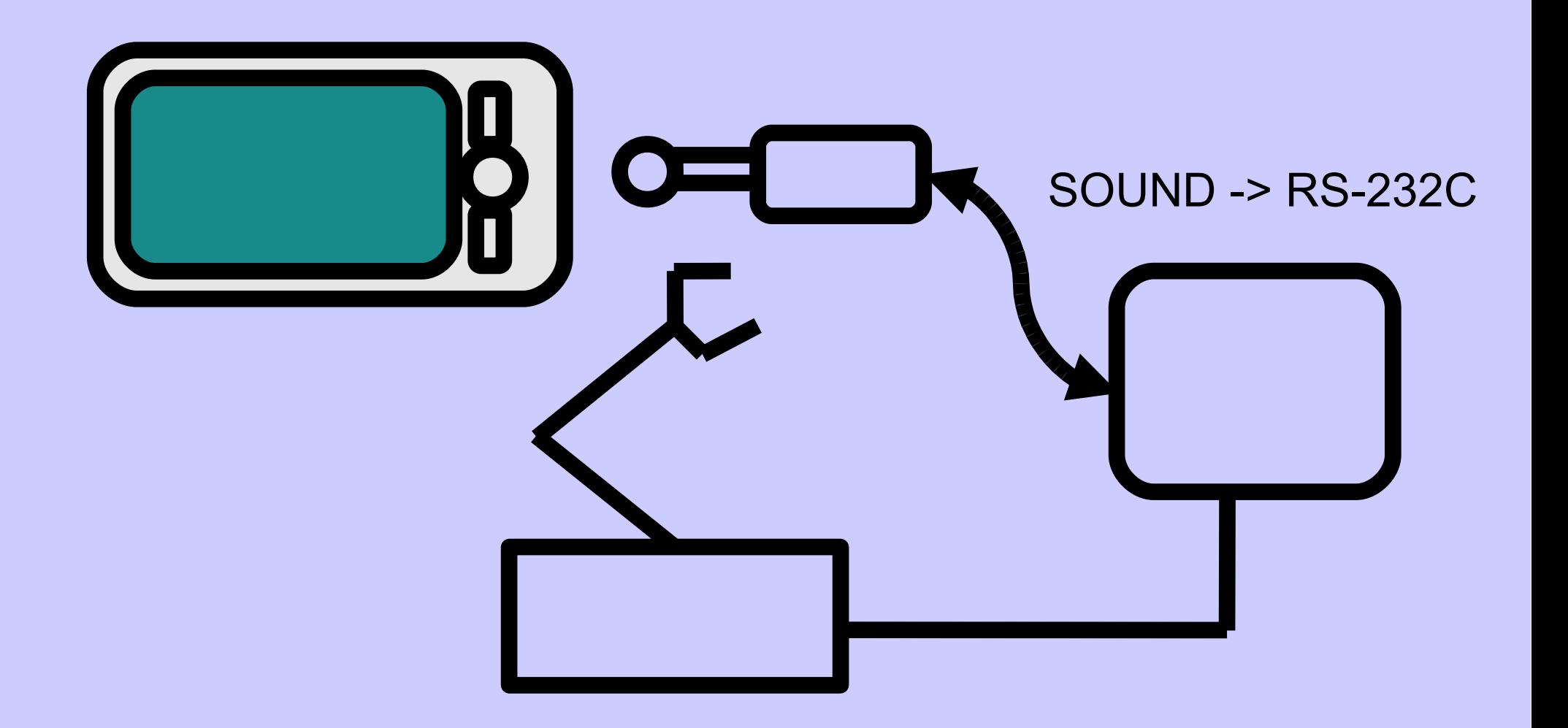

#### サウンド入出力 赤外線LEDでリモコン制御

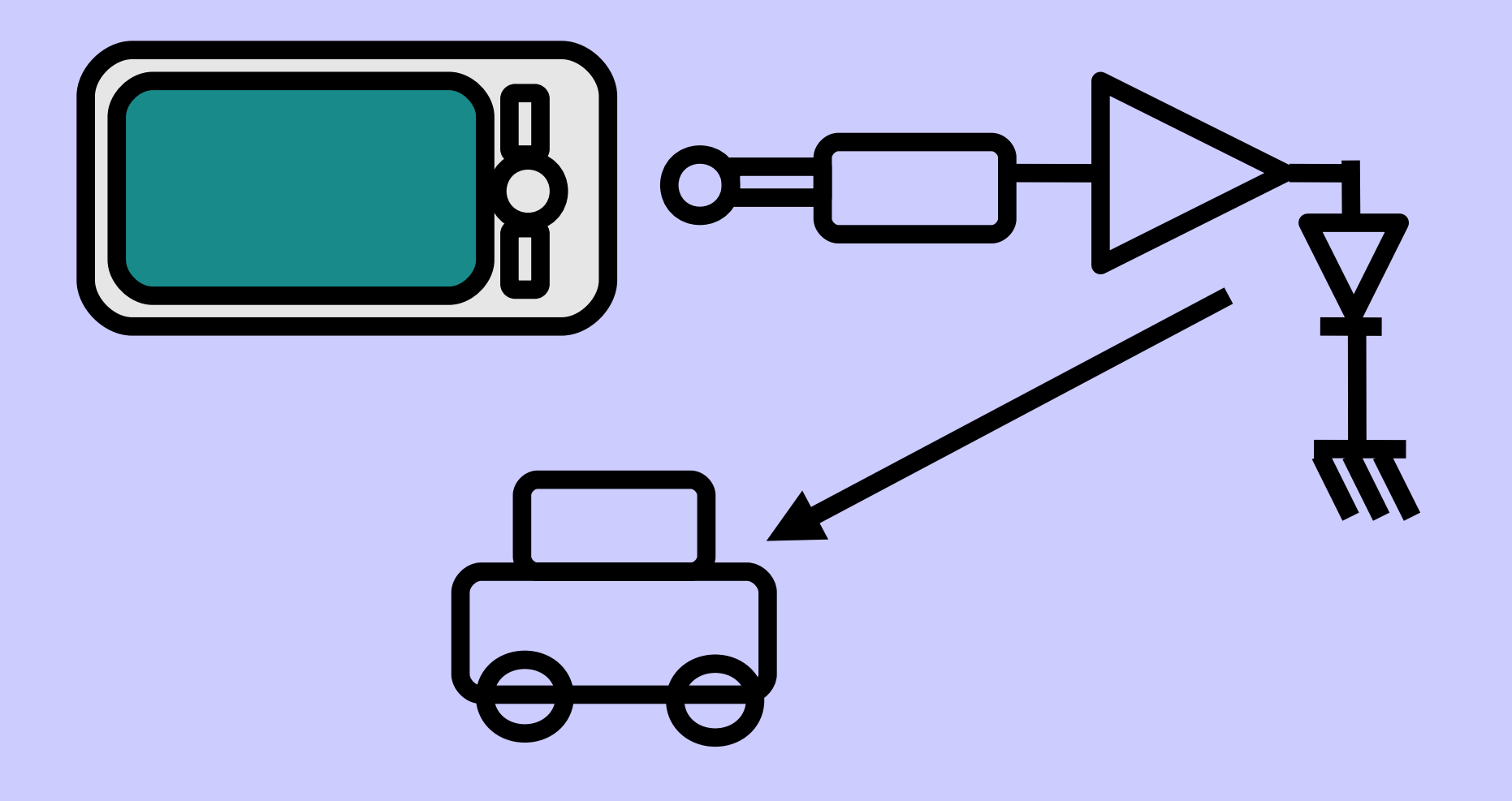

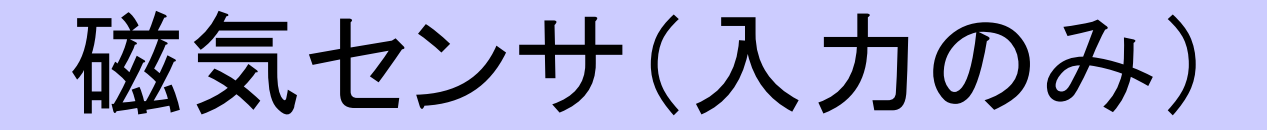

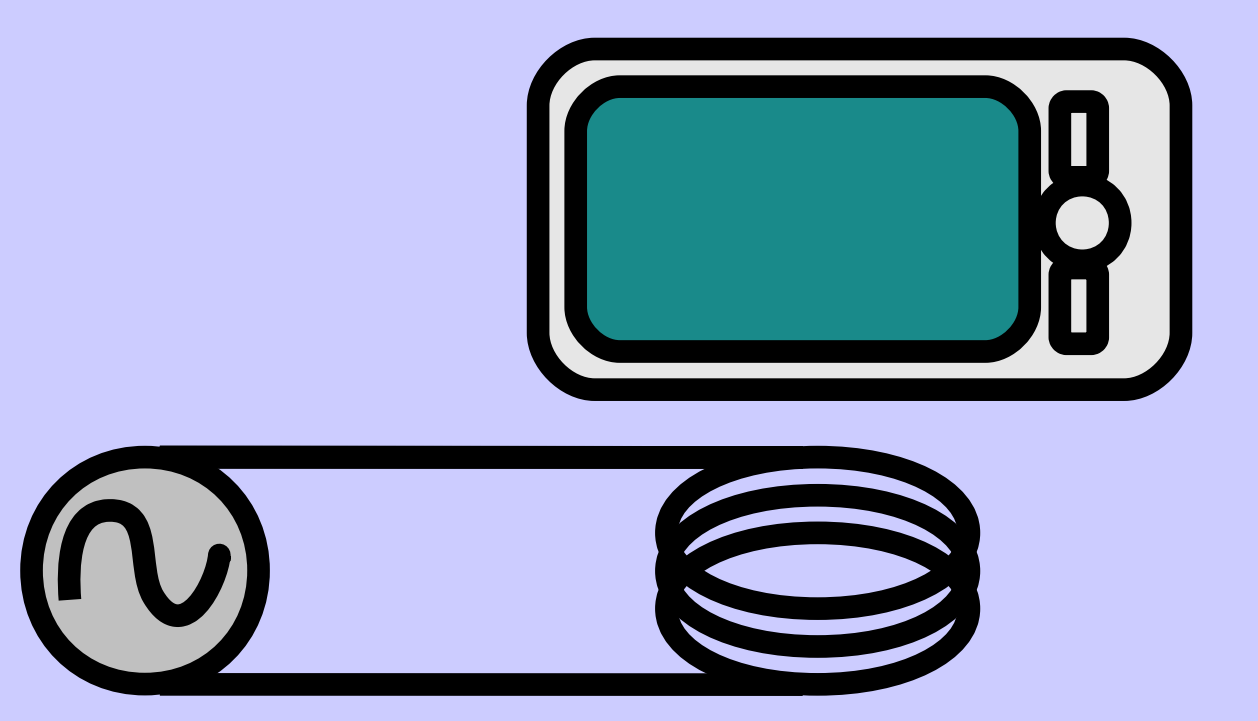

## 後は講師全員によるディスカッション